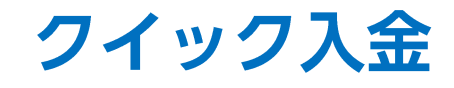

## <u>クイック入金ができます。 スポックス インディスプレーション アイランス しゅうしょう アイック入金ができますが、 スポ</u>タンの注意点は[、こちらをご参照ください。](http://hirose-fx.co.jp/category/payment/)

証拠金状況

金額指定全決済

通貨ペア表示設定

注文初期值設定

アプリ動作設定

Webログイン

ログアウト

通貨ペア別注文設定

クイック入金

出金依頼

口座

 $\mathbf{r}$ 

蠠

뗯

朢

 $rac{4}{6}$ 

 $rac{4}{6}$ 

 $\frac{\alpha}{4}$ 

 $\mathsf{Y}_{\alpha}$ 

⊕

 $\blacksquare$ 

設定

**ELIONFX** 

 $\equiv$ 

発注

出金

出金(

未実

アラ

ロス

レパし

追加証

充当餐 不足

\*\*\*\*\* SoftBank 4G  $10:10$  $\bullet \bullet \bullet \circ$  docomo  $4:50$  $82\%$  $\blacksquare$ a lionfx.hirose-fx.co.jp  $\mathcal{C}_{\mathcal{F}}$  $\equiv$ クイック入金 入金依頼額 確認 クリア LION FX iPhone edition を終了し ●ご注意 お振込名義は、入金先のFX取引口座の名義と同一でなければなりません。 て、ブラウザを起動します お振込名義が入金先のFX取引口座の名義と異なる場合、マネーロンダリング等の疑いに より、取引を停止の上、金融庁へ届け出ることとなる可能性があります。 なお、取引システム上では、一旦、入金先取引口座に振り込まれますが、 後ほど、お振込いただいた口座への組戻し等、返金の手続きを行っていただくことになり 主丈。 (組戻し手数料等はお客様のご負担になります。) 続行 クイック入金の際には、名義相違の無いよう、十分にご注意ください。 画面表示が小さいときは、 指で画面を広げて拡大してください。  $\begin{picture}(20,20) \put(0,0){\line(1,0){10}} \put(15,0){\line(1,0){10}} \put(15,0){\line(1,0){10}} \put(15,0){\line(1,0){10}} \put(15,0){\line(1,0){10}} \put(15,0){\line(1,0){10}} \put(15,0){\line(1,0){10}} \put(15,0){\line(1,0){10}} \put(15,0){\line(1,0){10}} \put(15,0){\line(1,0){10}} \put(15,0){\line(1,0){10}} \put(15,0){\line(1$ ि।

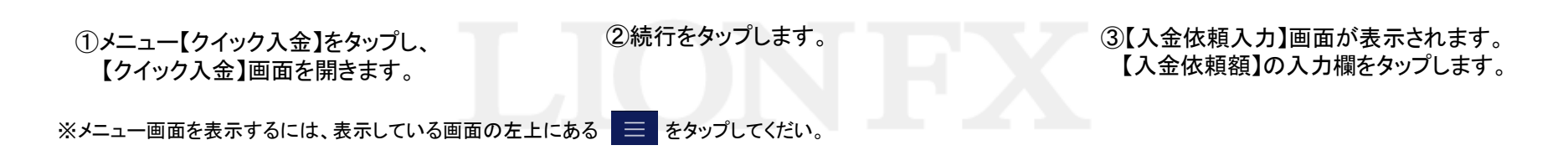

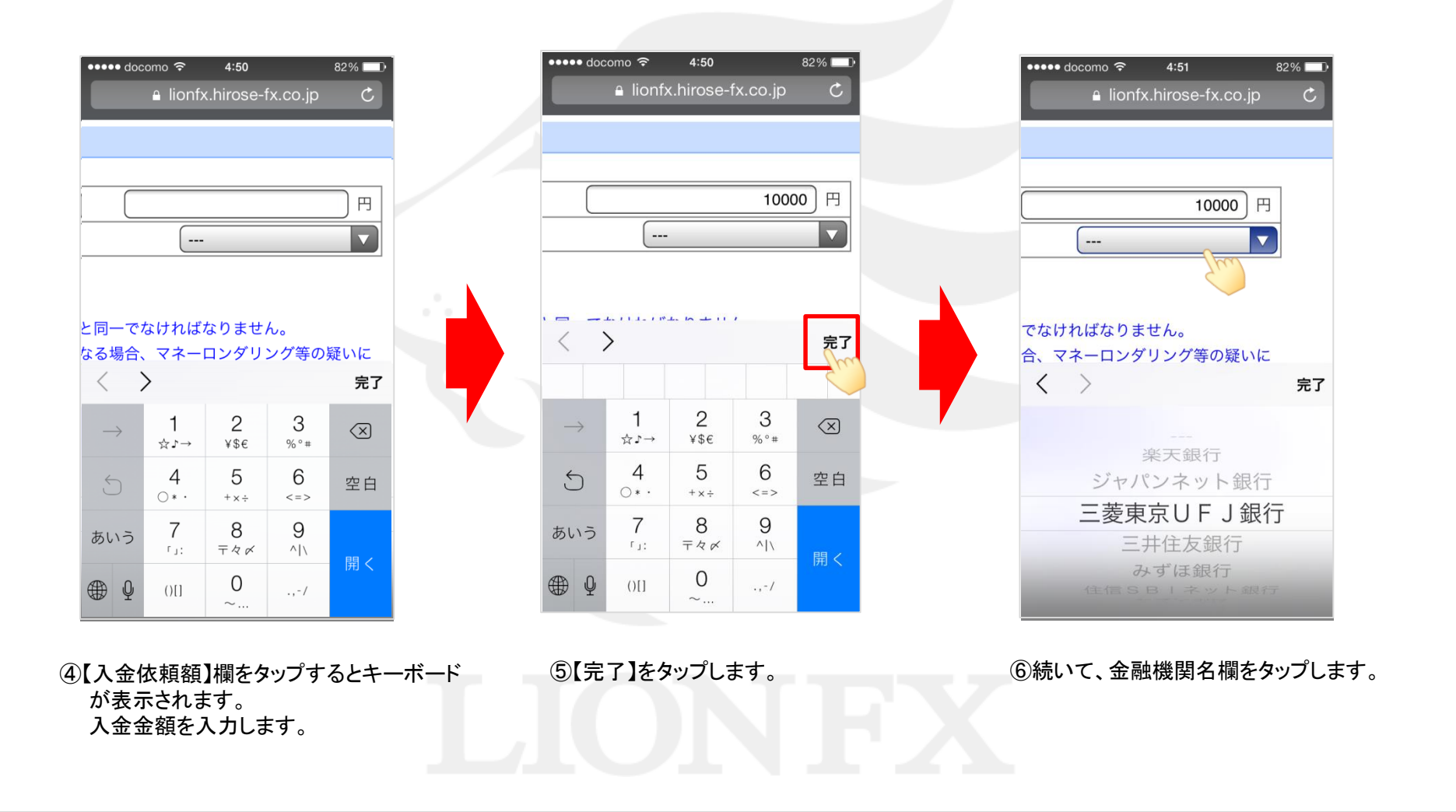

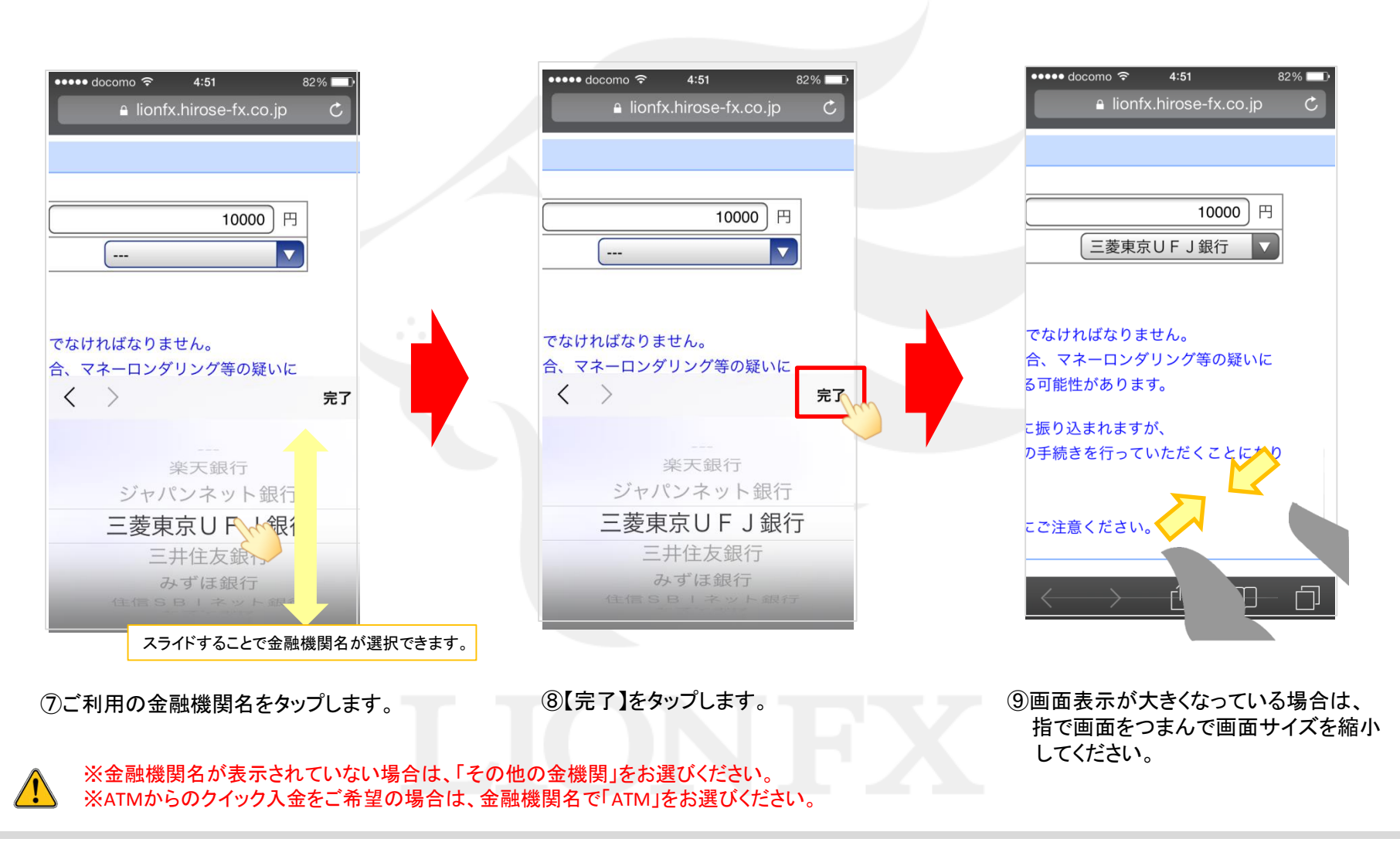

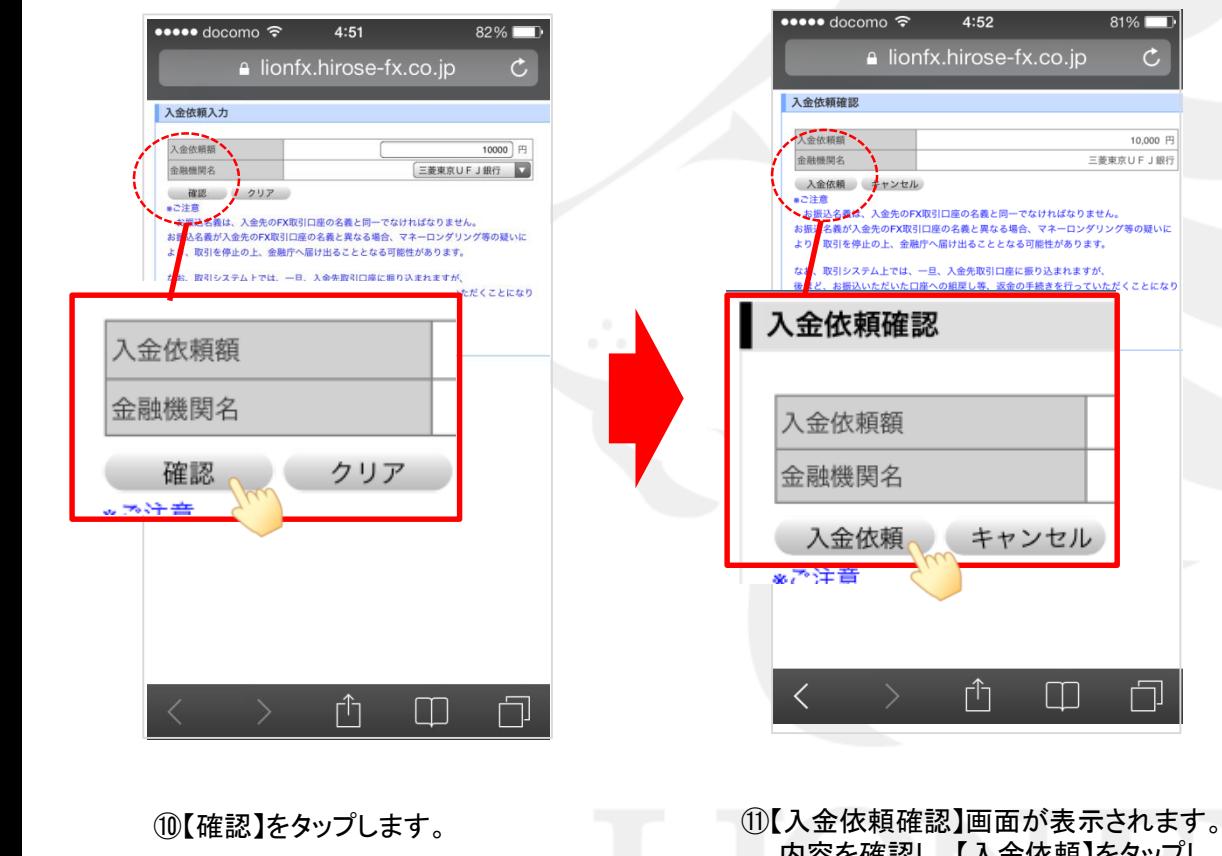

 $\bullet \bullet \bullet \bullet$  docomo  $4:52$  $81\%$ The Bank of Tokyo-Mitsubishi U $\mathcal C$  $\Theta$  = MARSUFJIRE ■ヘルプ | ●第24 DIRECT-ネット振込モDI これより先は、三菱東京UFJ銀行のサイトになります。 「ネット振込 (EDI)」は三菱東京UFJダイレクトのご契約者がご利用いただける代金 決済専用のサービスです。 三菱東京UFJダイレクト「ネット振込 (EDI) 」は、安心·簡単·便利な代金決済サー ご利用にあたっては、三菱東京UFJダイレクトのお申し込みが必要です。 <sup>の</sup>三菱東京UFJダイレクトのお申し込み ネット振込 (EDI) 規定·注意事項確認 サービスの詳細につきましては、画面右上の■へいをご参照ください。 • 「ネット振込(EDI)」は、「三菱東京UFJダイレクト利用規定」中の条項が適用<br>されます。必ずご一読いただき、内容についてご理解いただいたうえでご利用くだ さい。 ©三菱東京UFJダイレクト利用規定 (ネット振込 (EDI) 関連条項) を読む • 「実行」ポタンを押した時点で代金決済を了承したことになり、訂正やお取り消し<br>ができなくなりますので、よくご確認ください。 • ご利用の「EDI加盟店」によっては、当行に代金決済手数料をお支払いいただく場<br>合があります。手数料の金額は「取引内容確認画面」に表示いたします。<br>• お取引時間帯により「取引予定日」欄に翌営業日の日付が表示される場合がありま すが、代金決済の受付は入金の日時にかかわらず正常に行われます。 • 必要となるOS環境、プラウザについては三菱東京UFJダイレクトのご利用環境と 同一です。 ● 当行のページから他社のページに画面が遷移する際、「保護されていない接続へ変 当行のページから借社のページに商曲が運移する際、「保護されていない接続へ変更<br>ますが、移動売のページで「セキュリティで保護された最終でベージを表示しよう<br>としています。このサイトと取り交わす情報は、Web上の代わからも表み取られ<br>ることはなりません。」とのメッセージが表示される場合には、移動先ページは<br>ることはありません。」とのメッセージが表示される場合には、移動先ページは<br>保護されておりお答さまの情報は安全に保たれております。 · お引落口座にご指定いただいた普通預金口座に旧UFJカードローン等の自動融資機 能がセットされている場合、普通預金の残高が不足すると、カードローン口座より<br>自動融資されます(ただし、マイカードは除きます)。<br>ご利用にあたっては、普通預金の残高をよくご確認ください。 • 振込依頼人名が「EDI加盟店」の指定する名義と一致しない場合、「EDI加盟店」<br>• 恋意向により取引が受付けられない場合があります。当行はこれに伴う責任を負い ません。 内容についてご同意いただける場合は「同意する」ボタンを、ご同意いただけない場合 ГΠ H.

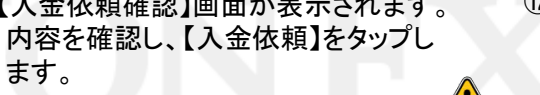

⑫指定した金融機関のウェブサイトが表示されます。 画面の手順に従って入金を完了させてください。

## ※これより先は各金融機関によりそれぞれ操作手順が変わります。

クイック入金